# 出納簿作成ガイドライン

① 【通帳】・【現金】シートに NO(ナンバー)・日付・支払金 or 預り金・科目・補助科目・数量・単価・相手方・摘要を入力する。 ※NO(ナンバー)の入力は、【通帳】シートは 0001 から・【現金】シートは 2001 から入力する。 ※【通帳】シート・【現金】シートを入力すると【合計】シートの収支決算書(合計表)が自動入力される。

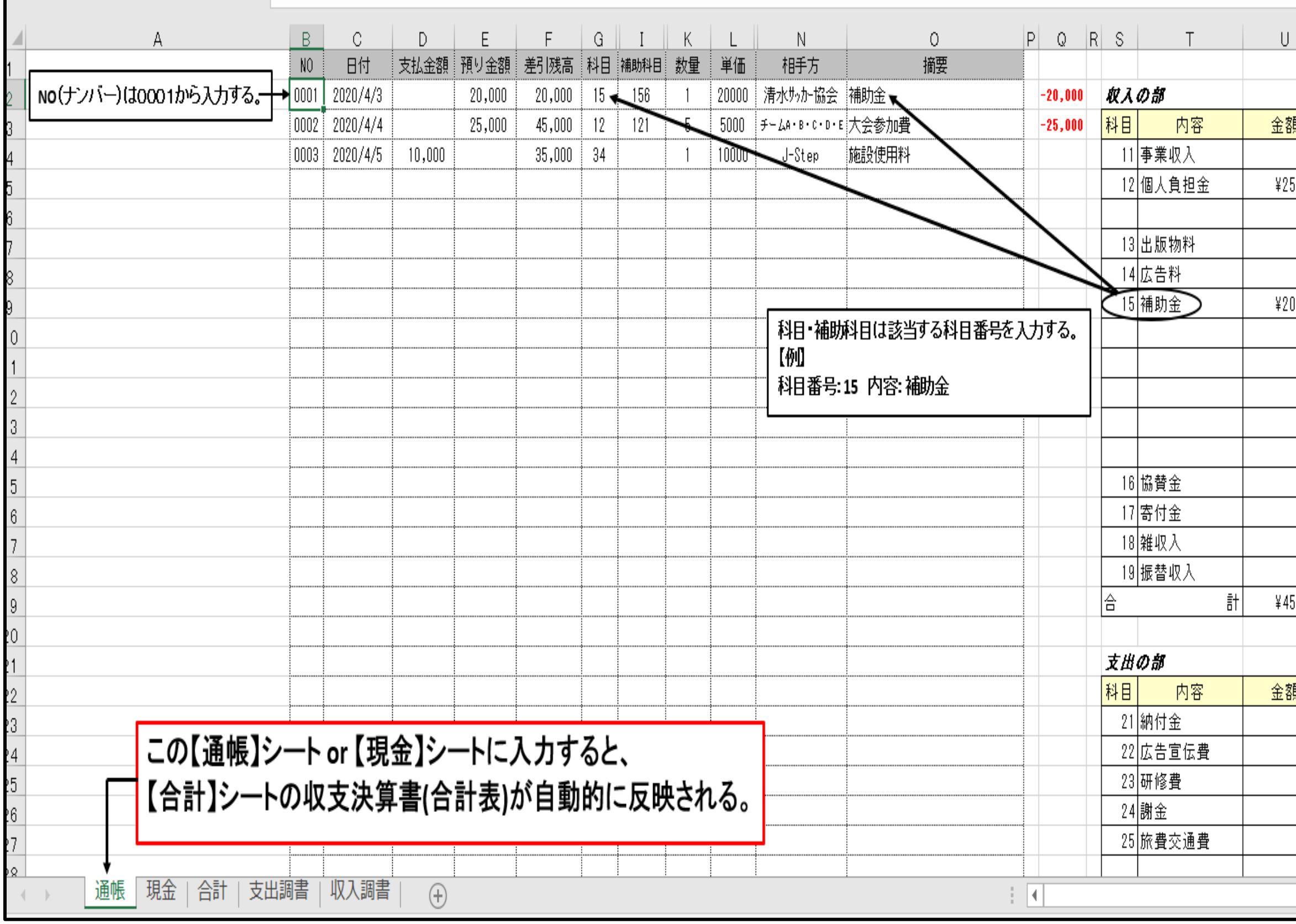

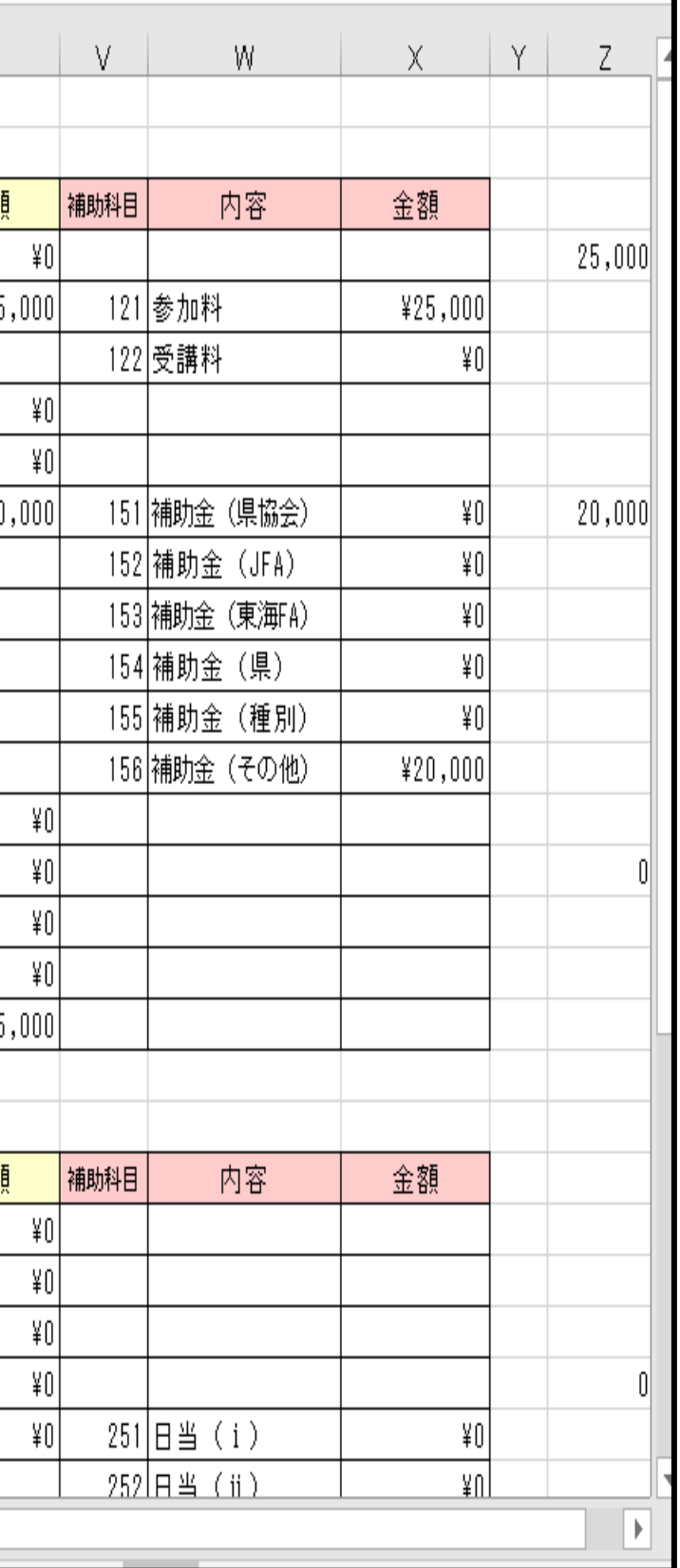

# ② 【支出調書】シート・【収入調書】シートの伝票コードに【通帳】シート or 【現金】シートの NO(ナンバー)を 入力すると入力内容が反映される。

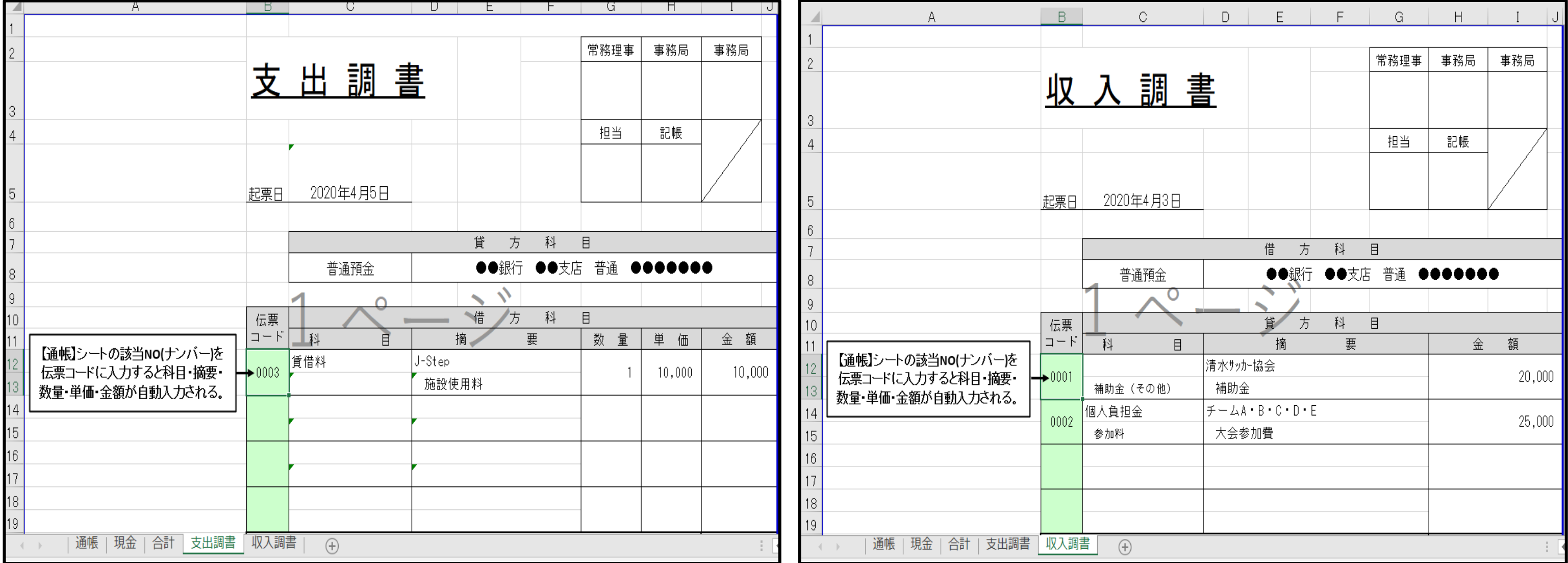

※エクセルの編集にはロックがかかっています。

ロックの解除は校閲→シート保護の解除→パスワード sfa を入力すると解除されます。

※伝票コードを入力すると、貸方科目(普通預金・●●銀行 ●●支店 普通 ●●●●●●●》が自動入力されますが、 必要項目ではない為、修正入力等は必要ありません。

解除はシート毎にやってください。訂正後は再度、保護をかけてください。